# **Ant Technology Ant Technology**

Social Sharing Social Sharing User Guide User Guide

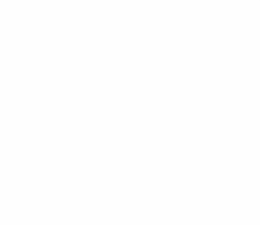

Document Version: 20231226

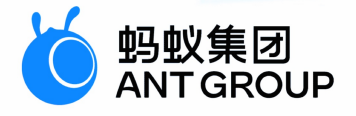

# **Legal disclaimer**

# **Ant Group all rights reserved©2022.**

No part of this document shall be excerpted, translated, reproduced, transmitted, or disseminated by any organization, company, or individual in any form or by any means without the prior written consent of Ant Group.

# **Trademark statement**

**S** 鹦鹉属 **and setter of the studemarks related to Ant Group are owned by Ant** Group. The third-party registered trademarks involved in this document are owned by the right holder according to law.

# **Disclaimer**

The content of this document may be changed due to product version upgrades, adjustments, or other reasons. Ant Group reserves the right to modify the content of this document without notice and the updated versions of this document will be occasionally released through channels authorized by Ant Group. You must pay attention to the version changes of this document as they occur and download and obtain the latest version of this document from Ant Group's authorized channels. Ant Group does not assume any responsibility for direct or indirect losses caused by improper use of documents.

# Document conventions

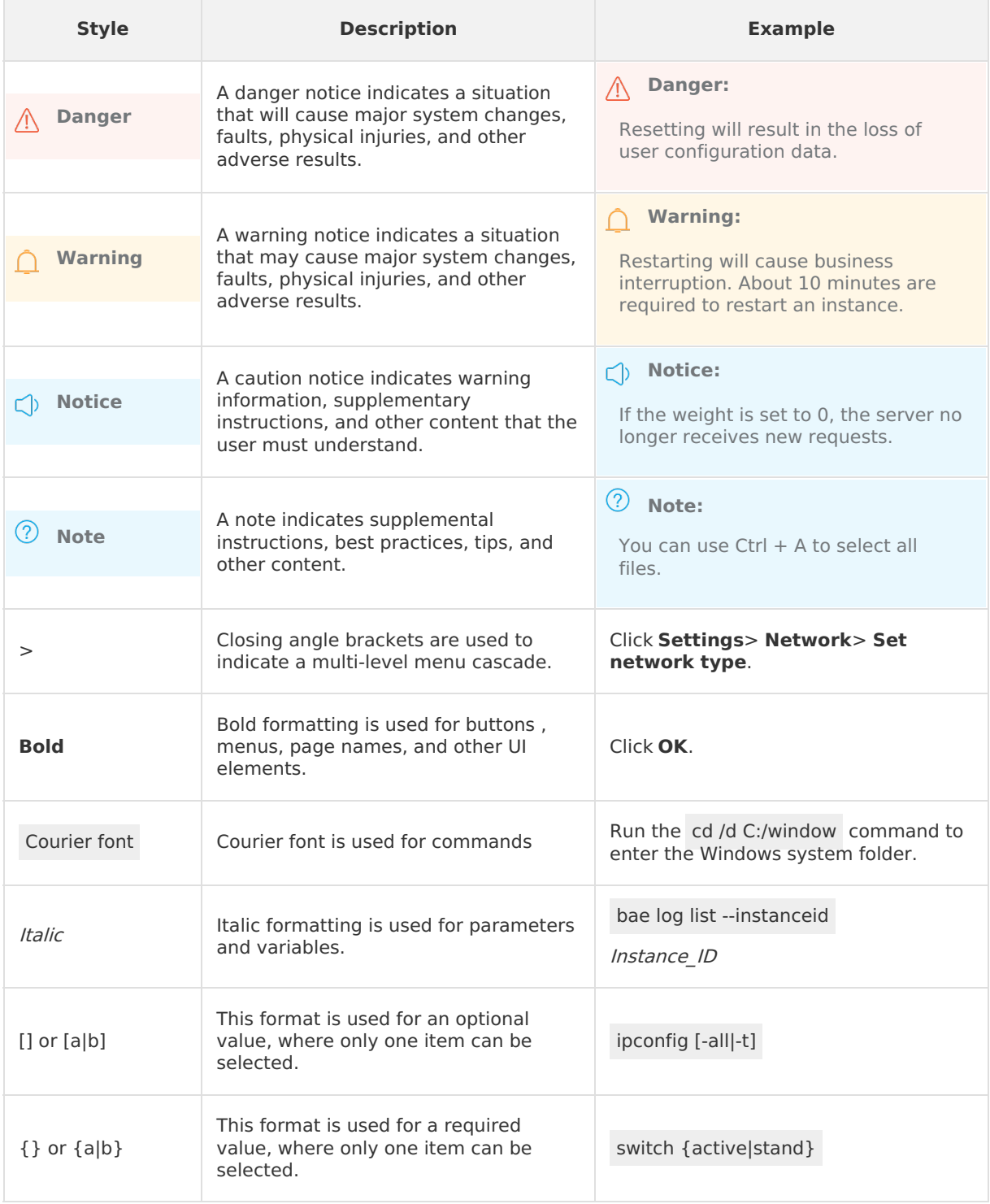

# Table of Contents

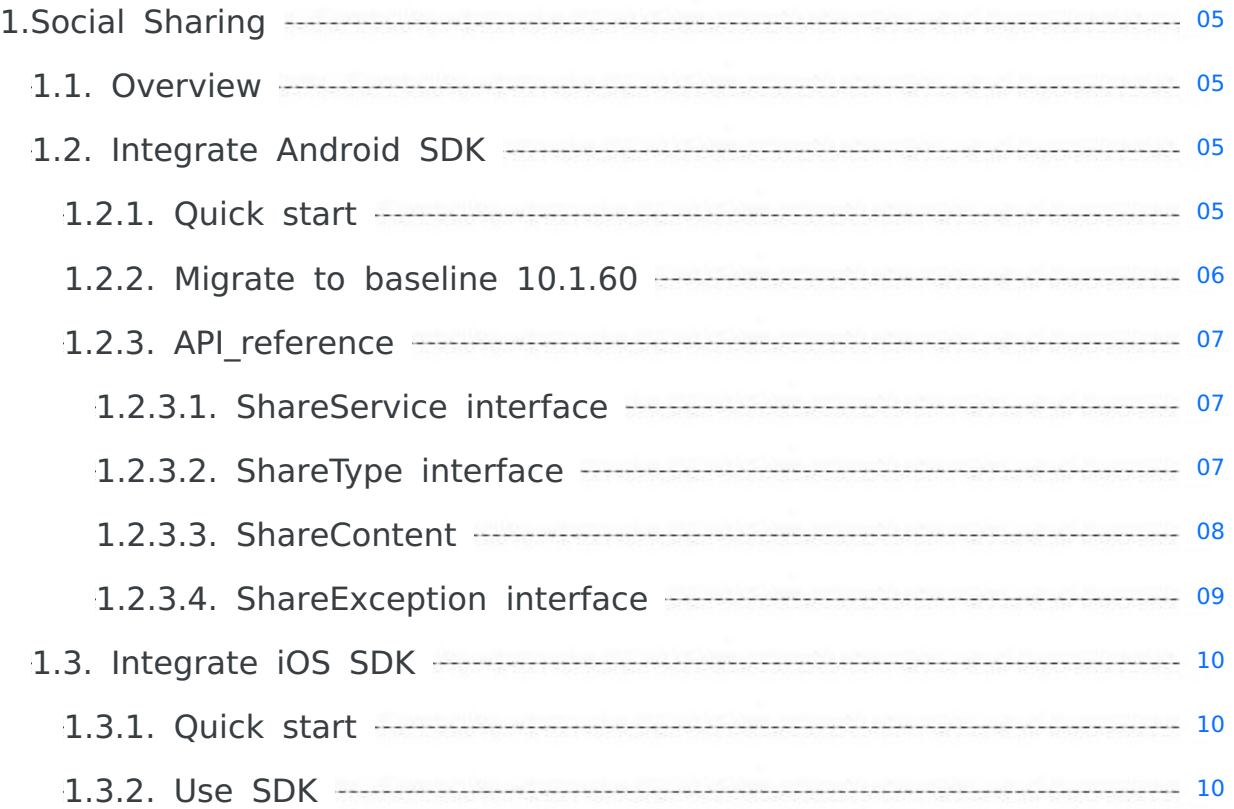

# <span id="page-4-0"></span>**1.Social Sharing**

# <span id="page-4-1"></span>**1.1. Overview**

MPShareKit provides the function of sharing information through Weibo, WeChat, Alipay Friends, QQ, SMS and other channels, and offers you a unified<br>interface, so you don't have to deal with the interface difference among v

# <span id="page-4-2"></span>**1.2. Integrate Android SDK**

# <span id="page-4-3"></span>**1.2.1. Quick start**

# **About this task**

The Social sharing component offers the feature of sharing to Weibo, WeChat, Alipay, QQ, DingTalk, text messages, and other channels. This component provides a unified API to the developers so that they do not need to cope with the differences among various SDK APIs. To add a share<br>component to an Android client, you need to configure a project to determine t

#### **Before you begin**

Before you add a sharing channel, make sure that you have registered an account on the official website of this channel. Some sample official sites of sharing channels are listed as follows:

- Weibo: <http://open.weibo.com/>
- WeChat: <https://open.weixin.qq.com/>
- QQ: <http://open.qq.com/>
- Alipay: <http://open.alipay.com/index.htm>
- DingTalk: <https://www.dingtalk.com/>

#### Social sharing is supported in the **native AAR mode** and the **component-based mode**.

- If you want to connect the component to the mPaaS based on the native AAR mode, you need to first complete the prerequisites and the subsequent<br>steps. For more information, see Add mPaaS to your project steps. For more information, see Add mPaaS
- If you want to connect the component to the mPaaS based on components, you need to first complete theComponent-based access procedure.

## **Add the SDK**

#### **Native AAR mode**

You can use the **AAR Component Management (AAR)** function to install the **share** component in your project. For more information, see AAR component management.

#### **Component-based mode**

In your Portal and Bundle projects, use the **Component Management** function to install the **share** component.

For more information, see Manage component dependencies.

## **Initialize mPaaS**

In the native AAR mode, you must initialize the mPaaS.

Add the following code to the Application class:

public class MyApplication extends Application {

```
@Override
public void onCreate() {
   super.onCreate()
    // mPaaS initialization
    MP.init(this);
}
```
For more details, see Initialize mPaaS.

## **Use the social sharing SDK on different platforms**

This topic describes how to use the social sharing SDK in the baseline version 10.1.32 and later based on the official demo of Social [sharing.](https://github.com/mpaas-demo/ios-share)

#### **Share to WeChat**

}

You need to manually create an **Activity** with a specific path and name to receive callback events for sharing to WeChat. This **Activity** inherits from DefaultWXEntryActivity . The path is package\_name.wxapi.WXEntryActivity , where package\_name is the package name of the application.

**Note** The path and the 'Activity' name must be correctly specified. Otherwise, the application will fail to receive any callback.

In the following example, the package name is com.mpaas.demo.

```
package com.mpaas.demo.wxapi;
import com.alipay.android.shareassist.DefaultWXEntryActivity;
public class WXEntryActivity extends DefaultWXEntryActivity {
}
```
Register for the Activity in AndroidManifest.xml :

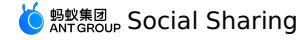

# <application>

```
···
   <activity android:name="com.mpaas.demo.wxapi.WXEntryActivity"
   android:exported="true"
   android:launchMode="singleTop">
</activity>
```
···

</application>

#### **Note**

When you set the WeChat share icon, make sure that the icon size does not exceed 32 KB. Otherwise, the WeChat sharing may fail. The SDK for Android needs to be validated. If the WeChat share icon exceeds 32 KB, then the default Alipay icon will be used instead.

### **Share to QQ and QZone**

You need to register for the Activity required for sharing to QQ in AndroidManifest.xml . Otherwise, you will fail to use the features of sharing to QQ and QZone and the callback feature.

#### **Note**

- If the QQ share ID that you write in the 'AndroidManifest.xml' file is different from the QQ share ID registered in the code, a callback error will<br>occur during the share. And the 'onException' callback is called even the carefully.
- Enter the corresponding QQ share ID in data android:scheme . The ID format is 'tencent' immediately followed by a QQ ID, which is tencent+QQID . Note that + is not included in the QQ share ID. You need to register for this ID on Tencent Open [Platform](http://open.qq.com/). In the following example, the QQ ID is '1104122330'.

```
<application>
      ···
     <activity
            android:name="com.tencent.connect.common.AssistActivity"
            android:configChanges="orientation|keyboardHidden|screenSize"
           android:screenOrientation="portrait"
           android:theme="@android:style/Theme.Translucent.NoTitleBar"/>
     <activity
           android:name="com.tencent.tauth.AuthActivity"
           android:launchMode="singleTask"
           android:exported="true"
           android:noHistory="true">
           <intent-filter>
                  <action android:name="android.intent.action.VIEW"/>
                  <category android:name="android.intent.category.DEFAULT"/>
                 <category android:name="android.intent.category.BROWSABLE"/>
                 <data android:scheme="tencent1104122330"/>
           </intent-filter>
     </activity>
      ···
</application>
```
## **Share to Weibo**

Make sure that the application signature, the package name, and the share ID are the same as those registered on Weibo Open [Platform](http://open.weibo.com/). Otherwise, a<br>sharing failure will occur. If a sharing failure occurs due to this inconsi onComplete rather than the sharing exception callback onException . This defect comes with the Weibo SDK. And the same issue occurs in the official demo of the Weibo SDK.

#### **Related topics**

• For how to obtain the code [sample](https://github.com/mpaas-demo/android-share) and the corresponding usage and notes, see Obtain the code sample.

- Related API documentation:
- [ShareService](#page-6-1) API
- [ShareType](#page-7-1) API
- [ShareContent](#page-8-1) API
- [ShareException](#page-8-0) API

# <span id="page-5-0"></span>**1.2.2. Migrate to baseline 10.1.60**

This topic describes how to migrate the Social sharing component from a baseline earlier than version 10.1.60 to the baseline 10.1.60.

## **Procedure**

1. Uninstall the Social sharing component.

If you have installed an earlier version of the Social sharing component according to [Installation](https://tech.antfin.com/docs/2/49577) guidelines, you need to uninstall it by deleting the following contents in the build.gradle file.

provided "com.alipay.android.phone.mobilecommon:share-build:1.3.0.xxxx:api@jar" bundle "com.alipay.android.phone.mobilecommon:share-build:1.3.0.xxxx@jar" manifest "com.alipay.android.phone.mobilecommon:share-build:1.3.0.xxxx:AndroidManifest@xml"

- 2. Upgrade your baseline to version 10.1.60. Skip this step if you have upgraded the baseline. In the Android Studio menu, choose **mPaaS** > **Baseline Upgrade**. After you select the baseline 10.1.60, click **OK**.
- 3. Install the Social sharing component of the baseline 10.1.60.

In the Android Studio menu, choose **mPaaS** > **Component Management** to add the mPaaS Social sharing component.

```
Note
The API for Social sharing components of the baseline 10.1.60 and 10.1.32 has not changed.
```
# <span id="page-6-0"></span>**1.2.3. API\_reference**

# <span id="page-6-1"></span>**1.2.3.1. ShareService interface**

ShareService interface:

```
public abstract class ShareService extends ExternalService {
     /**
* Silent share, only one share type can be used, share type selection will not appear.
     * @param content: The content to share
     * @param shareType: Share type
    * @param biz: biz
     */
    public abstract void silentShare(ShareContent content, final int shareType, final String biz);
    /**
      * Set the monitored target in sharing
* @param listener: The monitored target
      */
    public abstract void setShareActionListener(ShareActionListener listener);
     /**
    * Obtain the monitored target in sharing
     * @return: The monitored target
      */
    public abstract ShareActionListener getShareActionListener();
     /**
* Set the name of application
      * @param name: Application name
*/
    public abstract void setAppName(String name);
    /\star\star* Initialize WeChat sharing
     * @param appId: WeChat appId, registered and obtained from WeChat channel
     * @param appSecret: WeChat appSecret, registered and obtained from WeChat channel
    *public abstract void initWeixin(String appId, String appSecret);
    /**
     * Initialize Weibo sharing
    * @param appId: Weibo appId, registered and obtained from Weibo channel
      * @param appSecret: Weibo appSecret, registered and obtained from Weibo channel
* @param redirectUrl: The redirect URL for Weibo sharing
      */
    public abstract void initWeiBo(String appId, String appSecret, String redirectUrl);
    /**
    * Initialize Qzone sharing
     * @param appId: QZone appId, registered and obtained from QQ channel
    */
    public abstract void initQZone(String appId);
    /**
    * Initialize QQ sharing
     * @param appId: QQ appId, registered and obtained from QQ channel
    */
    public abstract void initQQ(String appId);
    /*
     * Initialize Alipay sharing
    * @param appId: Alipay appId, registered and obtained from Alipay channel
    \rightarrowpublic abstract void initAlipayContact(String appId);
     /**
     * Initialize DingTalk sharing
    * @param appId: DingTalk appId, registered and obtained from DingTalk channel
      */
    public abstract void initDingDing(String appId);
```
# <span id="page-6-2"></span>**1.2.3.2. ShareType interface**

}

<span id="page-7-1"></span>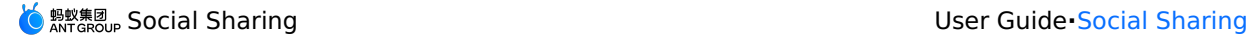

ShareType interface:

```
public class ShareType {
     /**
* SMS
     */
public static final int SHARE_TYPE_SMS = 2;
    /**
      * Weibo
*/
    public static final int SHARE_TYPE_WEIBO = 4;
     /**
* WeChat friends
*/
    public static final int SHARE TYPE WEIXIN = 8;
    /\star\star* WeChat Moments
*/
    public static final int SHARE_TYPE_WEIXIN_TIMELINE = 16;
     /**
* Copy link
    */
    public static final int SHARE TYPE LINKCOPY = 32;
    /\ast\ast* Qzone
*/
    public static final int SHARE_TYPE_QZONE = 256;
     /**
* QQ friends
    */
    public static final int SHARE TYPE QQ = 512;
    /\star\star* Contacts
*/
    public static final int SHARE_TYPE_CONTACT = 1024;
     /**
* My timeline
    */
    public static final int SHARE_TYPE_CONTACT_TIMELINE = 2048;
    /\ast\ast* DingTalk
*/
    public static final int SHARE_TYPE_DINGDING = 4096;
   /\ast\ast* Group
*/
    public static final int SHARE TYPE GROUP = 8192;
    /**
      * All
*/
    public static final int SHARE_TYPE_ALL = 65535;
}
```
# <span id="page-7-0"></span>**1.2.3.3. ShareContent**

This topic describes how to use the ShareContent operation, as shown in the following code:

**Note**

- Call get and set method to access ShareContent variable.
- Since there is no uniform standard for sharing, imgurl is used to internally "smooth" the differences. Therefore imgurl is the first choice for sharing, use image only if imgurl is unavailable.

<span id="page-8-1"></span>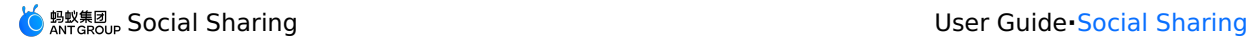

public class ShareContent implements Serializable { /\* .<br>\* Content to share \*/ private String content; /\* \* Share image \*/ private byte[] image; /\* \* Share URL \*/ private String url; /\* \* Share title \*/ private String title; /\* \* Share image URL  $\rightarrow$ private String imgUrl; /\* \* Extended parameter: Used for passing the business parameters of generating short link and SMS sending success \*/ private String extData; /\* \* Sharing type: "url" is used to share the link, "image" is used to share the picture \*/ private String contentType; /\* \* Share to contact: Share the URL of the small icon in the preview box \*/ private String iconUrl; /\*\* \* Local image URL \*/ private String localImageUrl; }

# <span id="page-8-0"></span>**1.2.3.4. ShareException interface**

ShareException interface:

```
public class ShareException extends RuntimeException {
     /**
* Status code: User cancelled
     */
public static final int USER_CANCEL = 1001;
     /**
* Status code: Authentication failed
*/
    public static final int AUTH_ERROR = 1002;
     /**
* Status code: Unknown error
*/
    public static final int UNKNOWN_ERROR = 1003;
     /**
* Status code: Application not installed
    * /
    public static final int APP_UNINSTALL = 40501;
   7*** Obtain status code
* @return
    */
    public int getStatusCode() {
       return this.statusCode;
    \overline{1}}
```
# <span id="page-9-0"></span>**1.3. Integrate iOS SDK**

# <span id="page-9-1"></span>**1.3.1. Quick start**

The Social sharing component MPShareKit offers the feature of sharing to Weibo, WeChat, Alipay, QQ, DingTalk, text messages and other channels. It<br>provides a unified interface for developers so that they do not need to cop

# **Prerequisites**

You have connected your project to mPaaS. For more information, see Access based on native framework and using Cocoapods.

## **Add the SDK**

Use CocoaPods plugin to add the SDK. Complete the following steps:

1. In the Podfile file, add mPaaS pod "mPaaS Share" to add the dependencies of the sharing component.

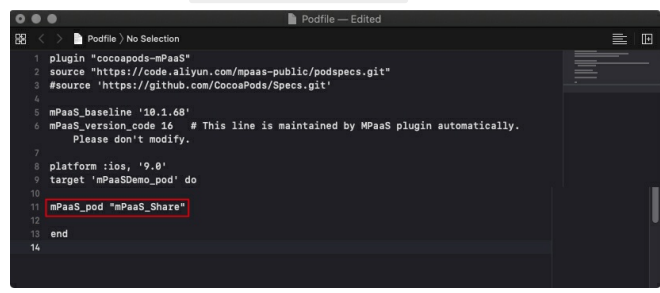

2. Run pod install to connect the component to the mPaaS.

# **What to do next**

Use the SDK [\(Version](#page-9-2) 10.1.60 and later)

# <span id="page-9-2"></span>**1.3.2. Use SDK**

After you add the SDK for the Social sharing component, you need to configure the project. You can start to use this component after it has been initialize

# **Configure the project**

# **Configure the allowlist of third-party applications**

In iOS 9 and later, configure the Scheme list to support application operations such as social sharing and authorization. The system will automatically che file of the project. If the Scheme of the target application is not configured, the current application will be unable to jump to the target application.

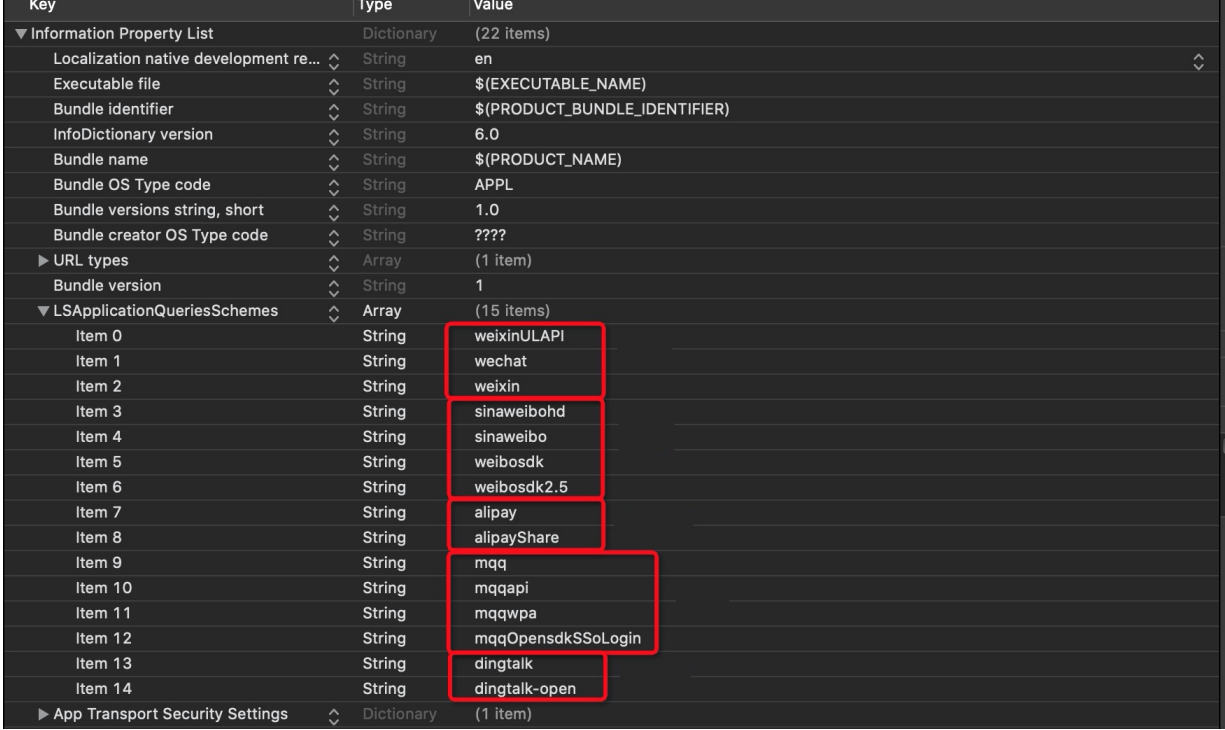

The Value corresponding to each channel is as follows:

Wechat: weixinULAPI, wechat, weixin.

- weibo: sinaweibohd, sinaweibo, weibosdk, weibosdk2.5.
- Alipay: alipay, alipayShare.

QQ: mqq, mqqapi, mqqwpa, mqqOpensdkSSoLogin.

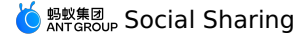

### Ding Talk: dingtalk, dingtalk-open.

# **Configure URL Scheme**

To ensure that you can jump back to the current application from other channel applications, you need to add the urlScheme value in the Info.plist file of  $\bullet$  The scheme for WeChat is the assigned  $k$ ey.

- The scheme for Weibo is  $w + k \cdot w$ .
- The scheme for QQ is "tencent" + APPID.
- The Identifier for Alipay is alipayShare, and the scheme for it is  $\frac{1}{2}$  ap' + APPID.

#### **Initialization**

Ι.

When using the Social sharing component, you first need to create the application information in the corresponding third-<br>party platform, then use this information for registration. The information includes appId, appSecre **When using mPaaS framework**

Implement the following method in the classification of DTFrameworkInterface , and return the values of key and secret in the form of a dictionary in this

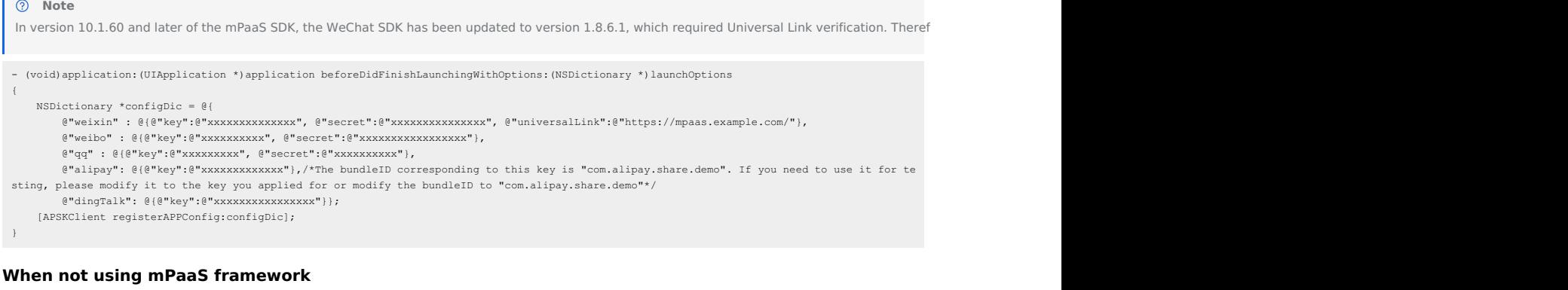

Register the key in the initialization method of the accessed application.

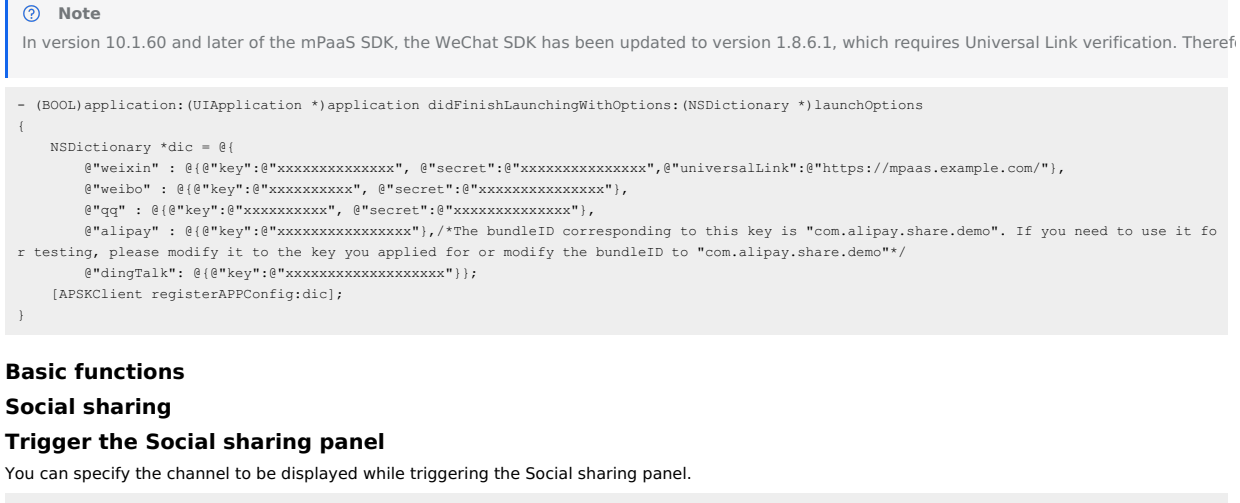

NSArray \*channelArr = @[kAPSKChannelQQ, kAPSKChannelLaiwangContacts, kAPSKChannelLaiwangTimeline, kAPSKChannelWeibo, kAPSKChannelWeixin, kAPSKChannelCopyLink,kAPSKChannelDingTalkSession];

self.launchPad = [[APSKLaunchpad alloc] initWithChannels:channelArr sort:NO]; self.launchPad.delegate = self; [self.launchPad showForView: [[UIApplication sharedApplication] keyWindow] animated:YES];

# **Complete social sharing**

Execute the social sharing operation in the callback of the sharingLaunchpad method in @protocol APSKLaunchpadDelegate.

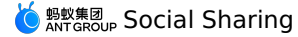

- (void)sharingLaunchpad:(APSKLaunchpad \*)launchpad didSelectChannel:(NSString \*)channelName  $\{$ [self shareUrl:channelName]; [self.launchPad dismissAnimated:YES]; } - (void)shareUrl:(NSString\*)channelName { // Generate data and call the corresponding channel for social sharing. APSKMessage \*message = [[APSKMessage alloc] init]; message.contentType = @"url";//The types are "text", "image", and "url". message.content = [NSURL URLWithString:@"www.example.com.cn"]; message.icon = [UIImage imageNamed:@"1"]; message.title = @"Title"; message.desc = @"Description"; APSKClient \*client = [[APSKClient alloc] init]; [client shareMessage:message toChannel:channelName completionBlock:^(NSError \*error, NSDictionary \*userInfo) { // userInfo is the extension information. if(!error) { //your logistic } NSLog(@"error = %@", error); }]; }

# **Jump back from the channel application**

- When using the mPaaS framework, you do not need to manually handle it.
- When not using the mPaaS framework, refer to the following code snippet.

- (BOOL)application:(UIApplication \*)application openURL:(NSURL \*)url sourceApplication:(NSString \*)sourceApplication annotation:(id)annotation

```
{
    // After the social sharing is complete, return from the channel application to the source application.
   BOOL ret;
   ret = [APSKClient handleOpenURL:url];
   return ret;
}
```
## **Open service**

Through open interfaces of third-party services, you can call other open services provided by the Social sharing SDK of the third party channel. The open services that are currently supported are **One-time subscription information** and **Launch Mini Program** services provided by WeChat.

### **Operating procedure for requesting open services**

The following code snippet shows the operating procedure for requesting open services:

```
// 1. Create the request object.
APSKOpenServiceRequest *req = [APSKOpenServiceRequest new];
// 2. Set the request type.
req.requestType = APSKOpenServiceRequestTypeLaunchMini;
// 3. Set the required parameters.
MPSKLaunchMiniProgramParam *param = [[MPSKLaunchMiniProgramParam alloc] init];
param.userName = @"xxxxxxxx";
param.path = @"/index.html";
param.miniProgramType = MPSKWXMiniProgramTypeTest;
```

```
req.param = param;
```

```
// 4. Create the client object
APSKClient *client = [APSKClient new];
// 5. Request service
[client requestOpenService:req toChannel:kAPSKChannelWeixin completionBlock:^(NSError *error, NSDictionary *userInfo) {
    // 6. Callback.
    if (error) {
        NSLog(@"%@", error);
    }
}];
```
# **Jump back from the channel application**

After you jump back from the channel application, the handling depends on whether the mPaaS framework is used on the client.

- If the mPaaS framework is used on the client, the framework will handle it after the jump back.
- If the mPaaS framework is not used on the client, refer to the following code snippet to handle it after the jump back.

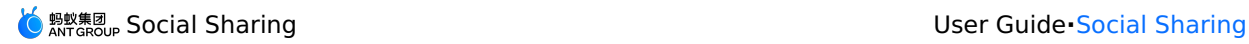

- (BOOL)application:(UIApplication \*)application openURL:(NSURL \*)url sourceApplication:(NSString \*)sourceApplication annotation: (id)annotation

{ // Return from the channel application to the source application. BOOL ret; ret = [APSKClient handleOpenURL:url]; return ret; }